Topografia Aplicada – movimento de terras<br>Exemplo: em planta, uma vala para irrigação mede 7.5 m de largura por 13.5<br>m de comprimento. Utilizando a tabela seguinte, que traduz a profundidade,<br>em metros, nos pontos indicado Topografia Aplicada – movimento de terras<br>Exemplo: em planta, uma vala para irrigação mede 7.5 m de largura por 13.5<br>m de comprimento. Utilizando a tabela seguinte, que traduz a profundidade,<br>em metros, nos pontos indicado Topografia Aplicada – movimento de terras<br>Exemplo: em planta, uma vala para irrigação mede 7.5 m de largura por 13.5<br>m de comprimento. Utilizando a tabela seguinte, que traduz a profundidade,<br>em metros, nos pontos indicado Topografia Aplicada – movimento de terras<br>
Exemplo: em planta, uma vala para irrigação mede 7.5 m de largura por 13.5<br>
m de comprimento. Utilizando a tabela seguinte, que traduz a profundidade,<br>
em metros, nos pontos indi Topografia Aplicada – movimento de terras<br>
n planta, uma vala para irrigação mede 7.5 m de largura por 13.5<br>
imento. Utilizando a tabela seguinte, que traduz a profundidade,<br>
nos pontos indicados, estime o volume de escav

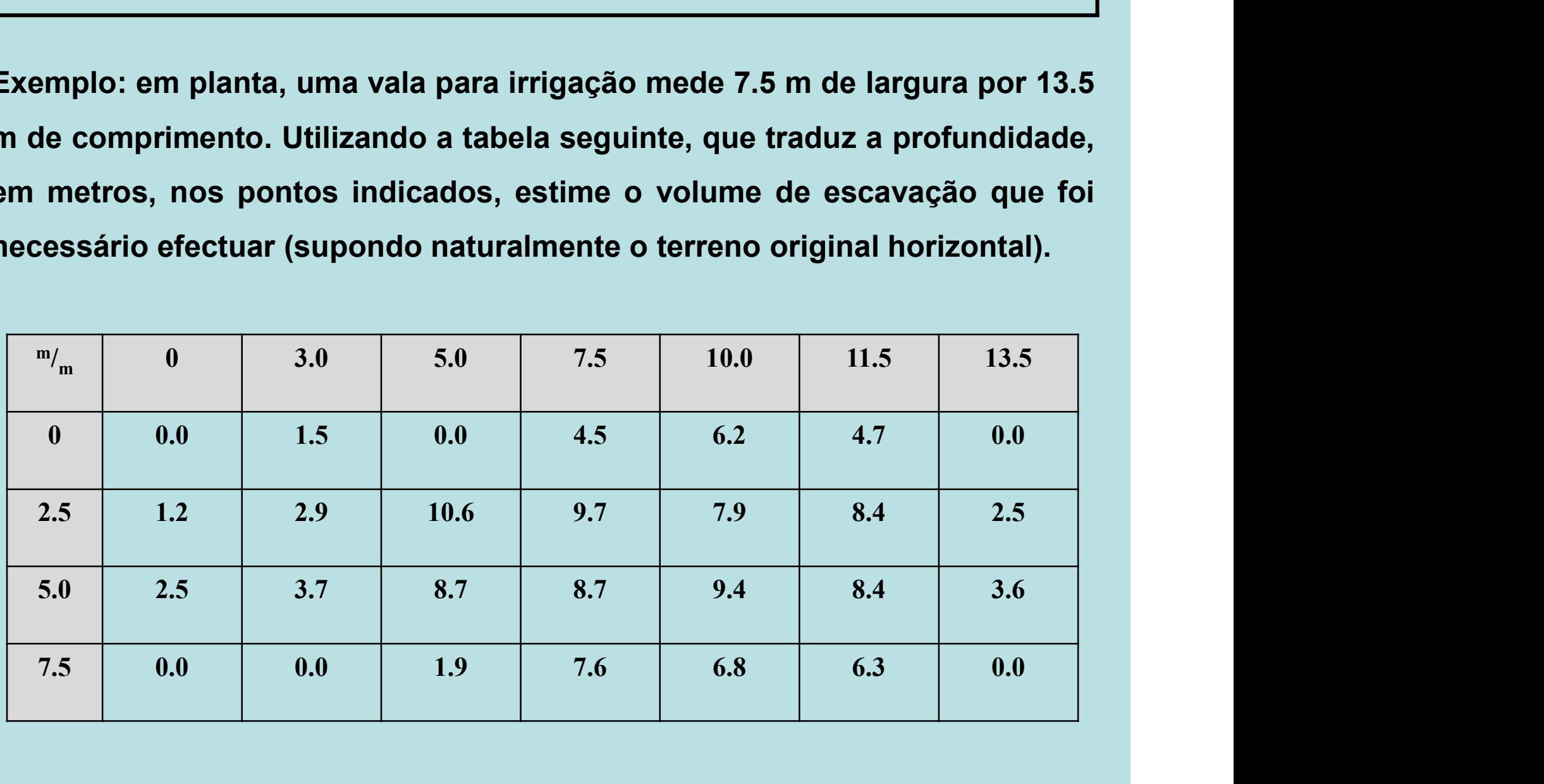

# Topografia Aplicada – movimento de terras

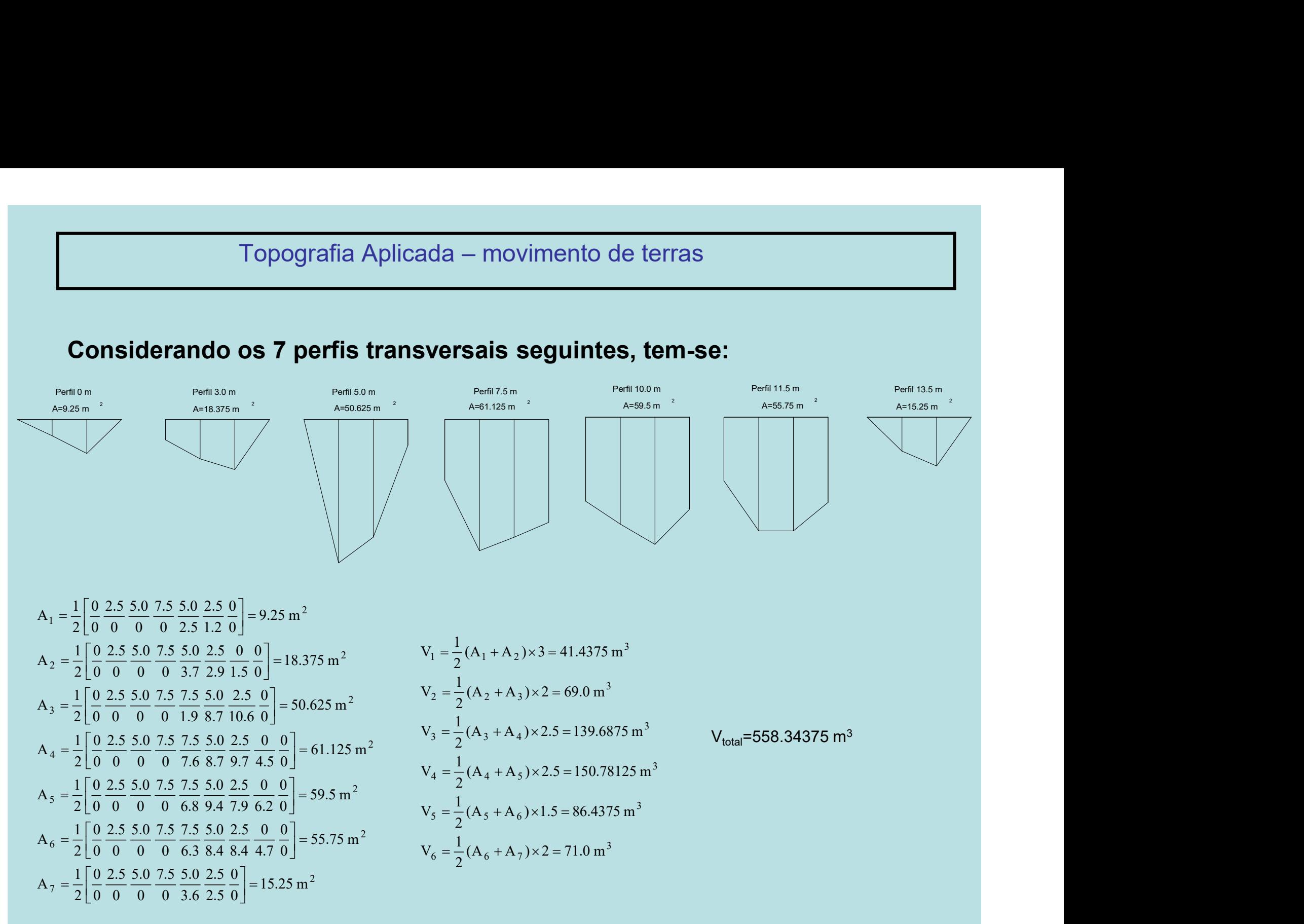

# Topografia Aplicada – movimento de terras

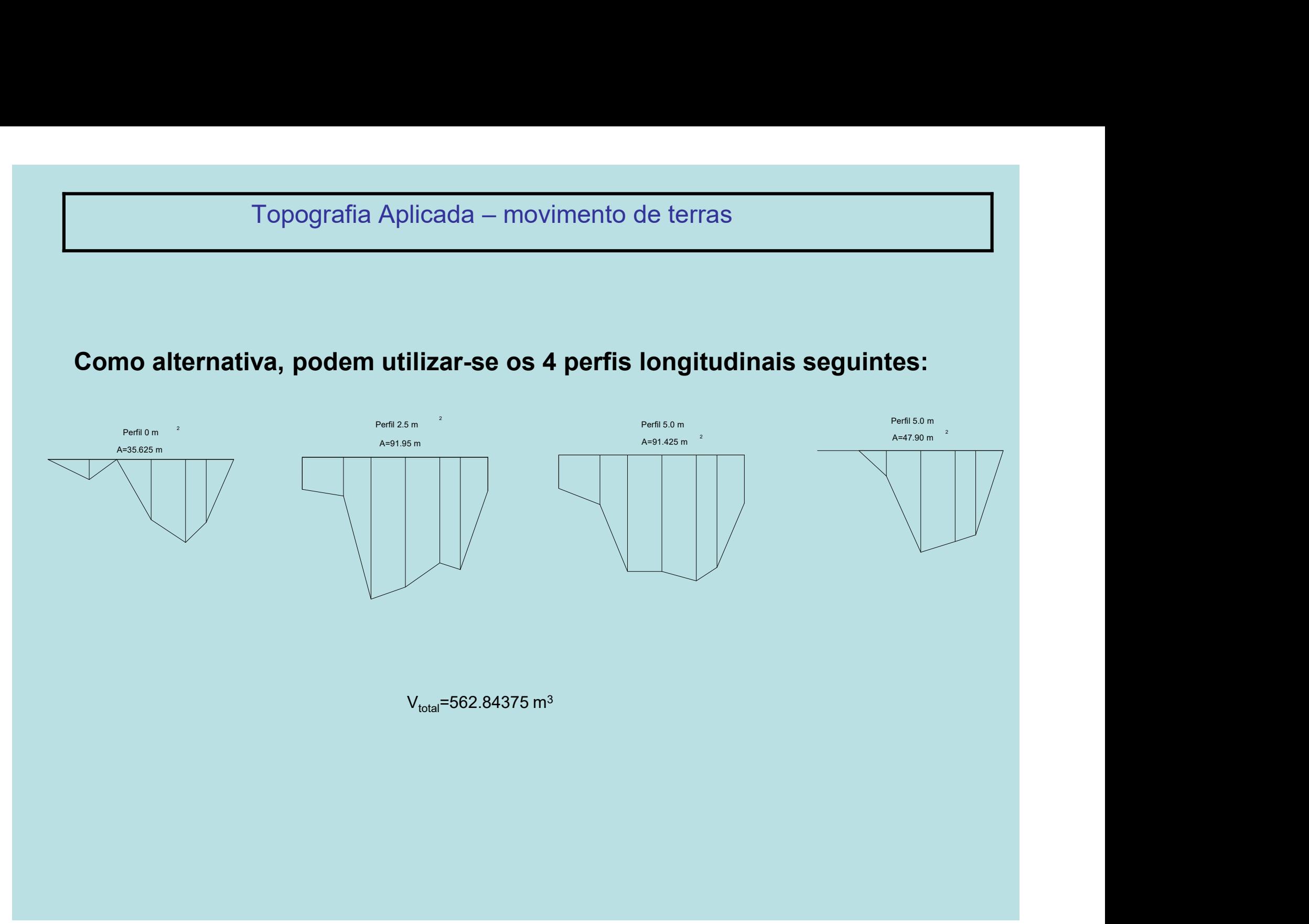

Posicionamento Geoespacial II<br>Resolução do problema com o Civil3D:<br>1. Abrir um ficheiro novo utilizando o template AutoCAD Civil 3D (Metrics) N<br>vala dwg 1. Abrir um ficheiro novo utilizando o template AutoCAD Civil 3D (Metrics) NCS e fazer Save As<br>1. Abrir um ficheiro novo utilizando o template AutoCAD Civil 3D (Metrics) NCS e fazer Save As<br>1. Abrir um ficheiro novo utiliz vala.dwg.

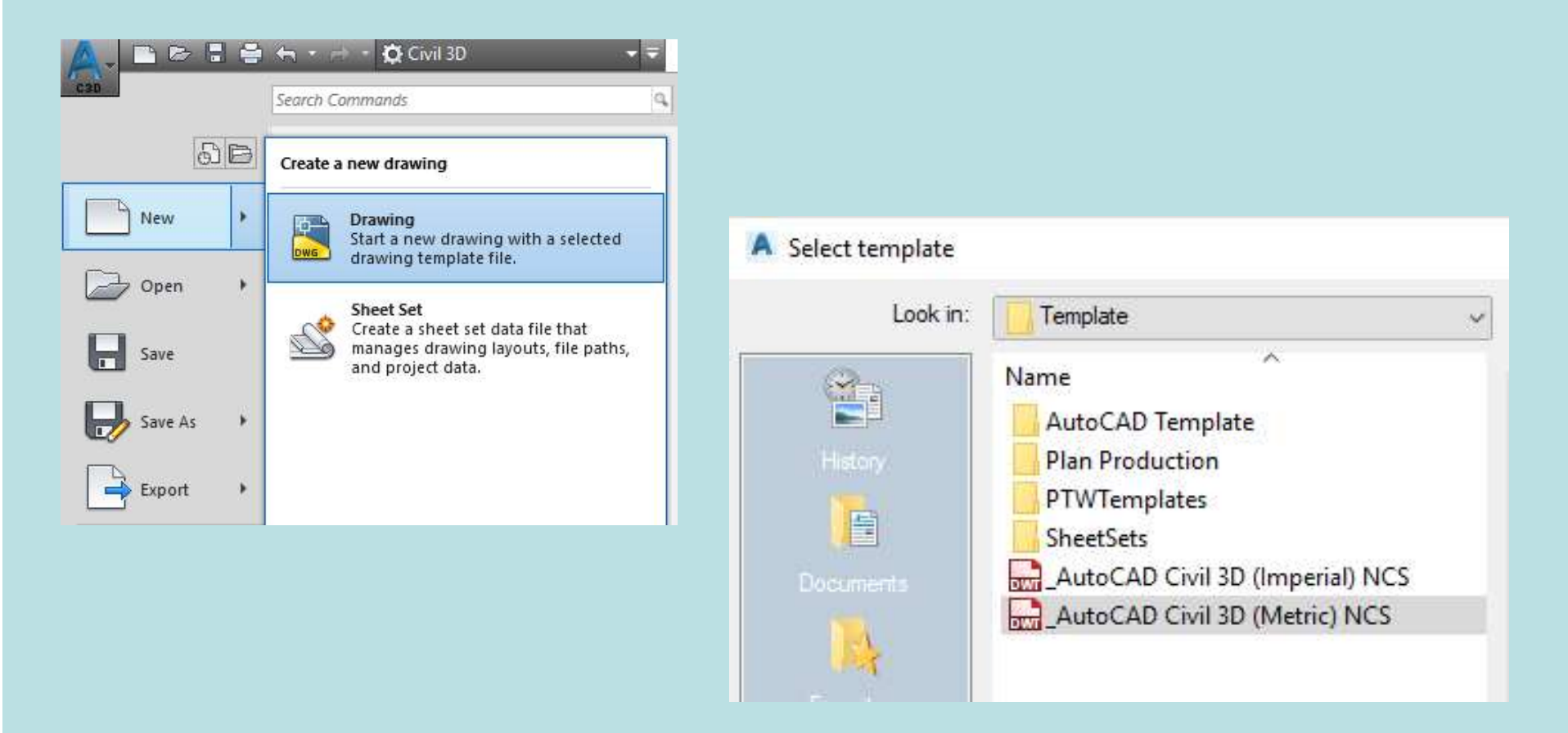

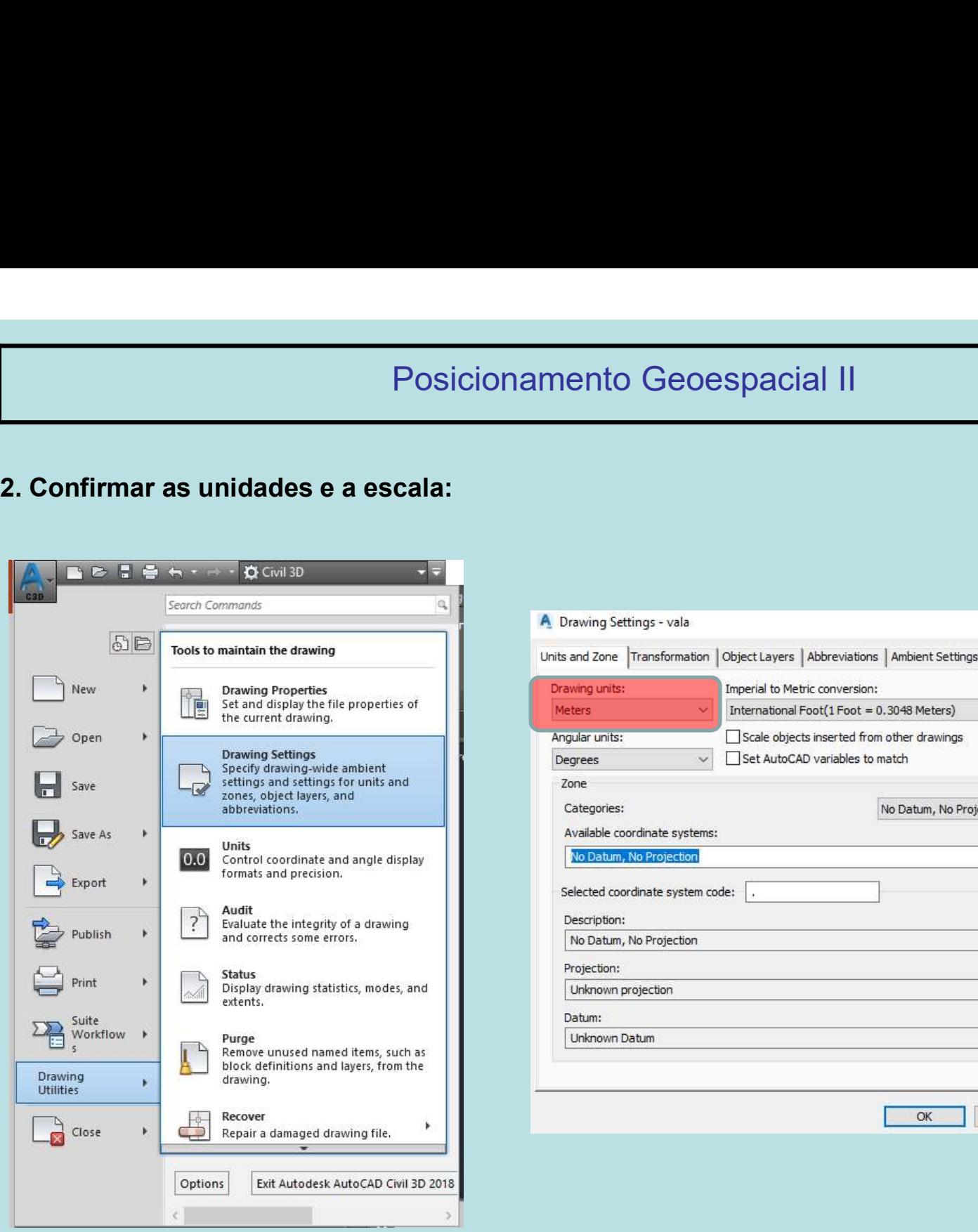

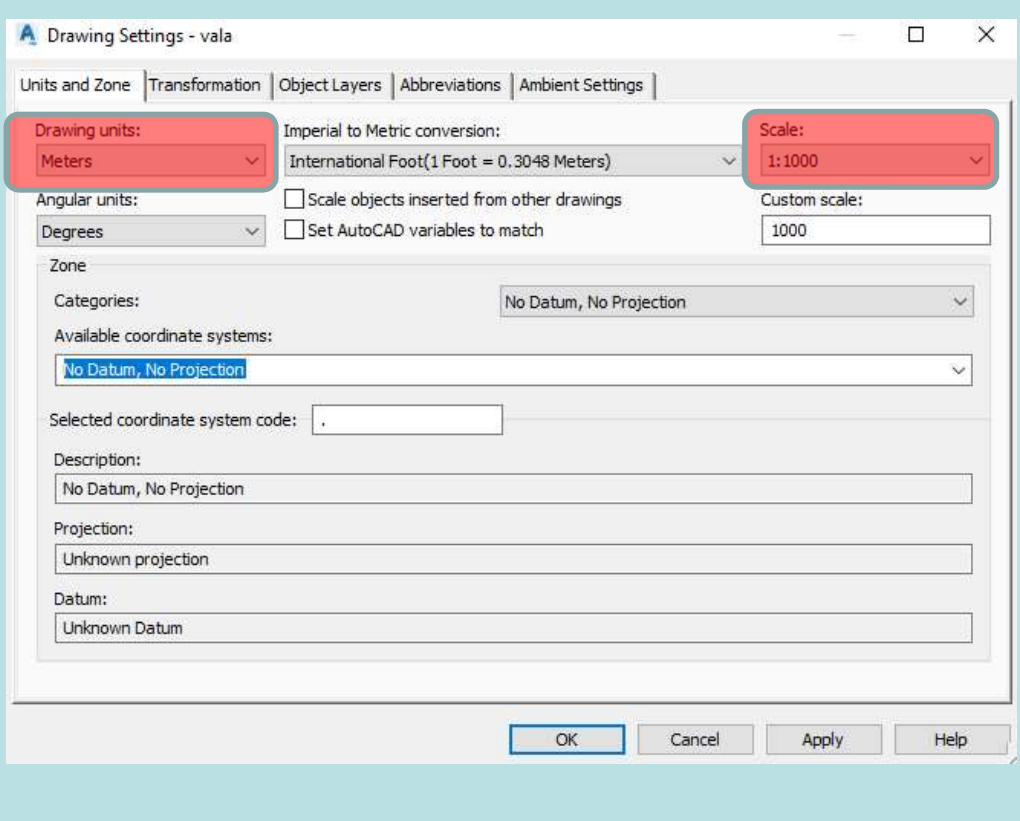

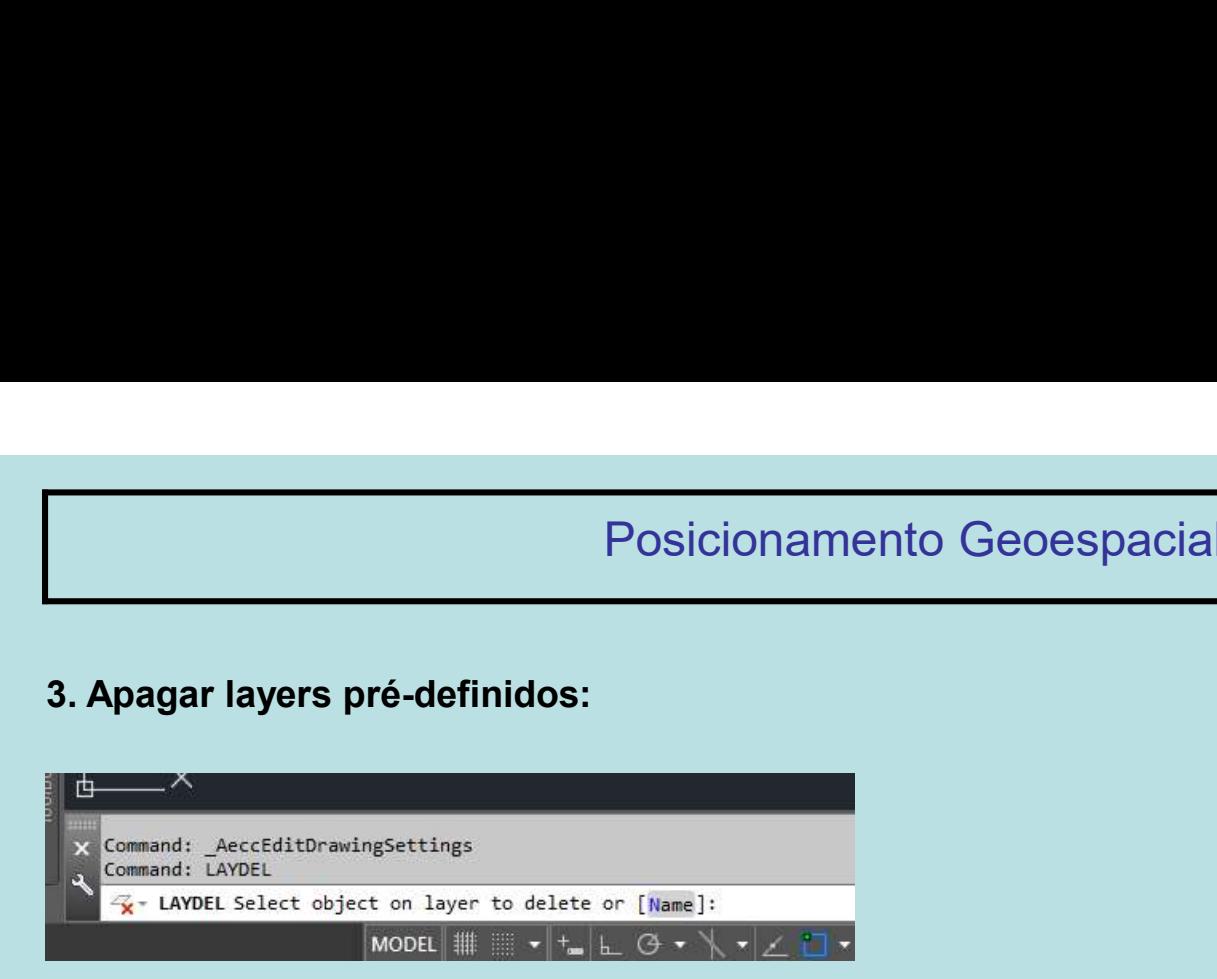

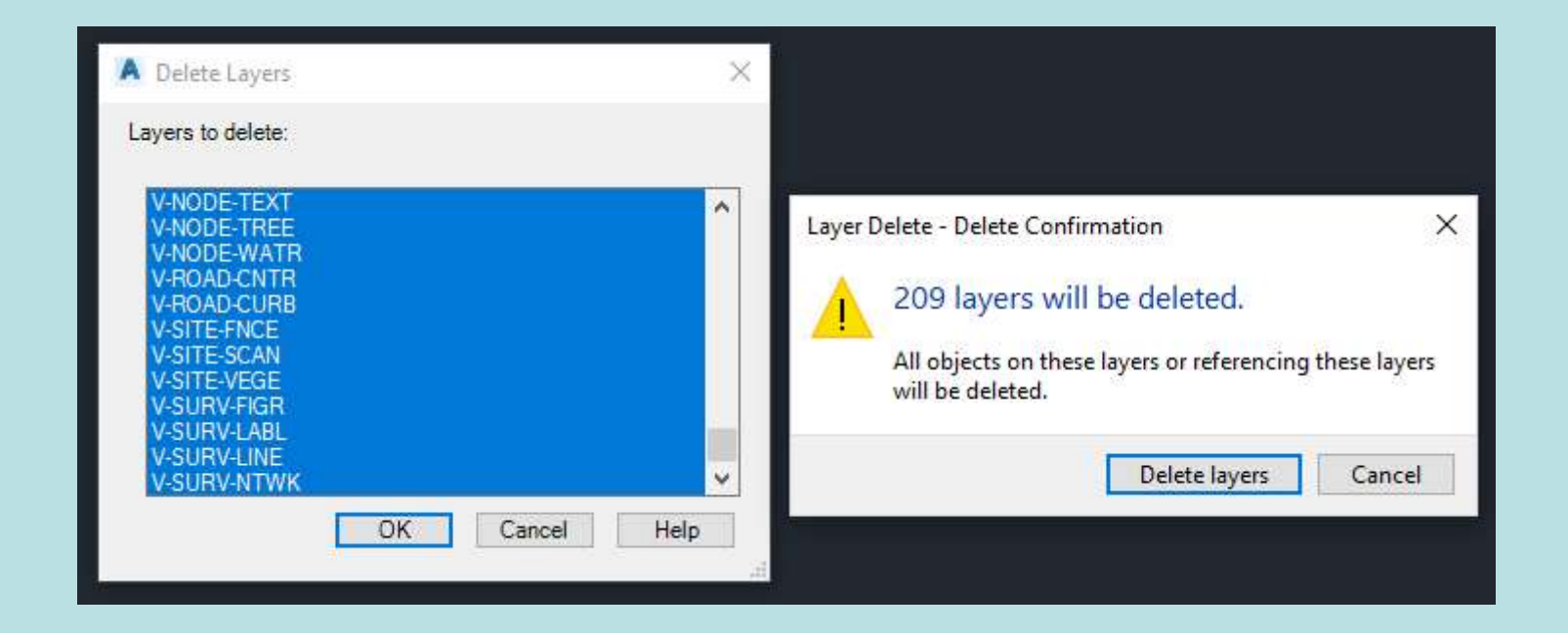

# Posicionamento Geoespacial II Posicionamento Geoesp<br>4. Criar os layers fundo e tampa:<br><u>Alectric control</u>

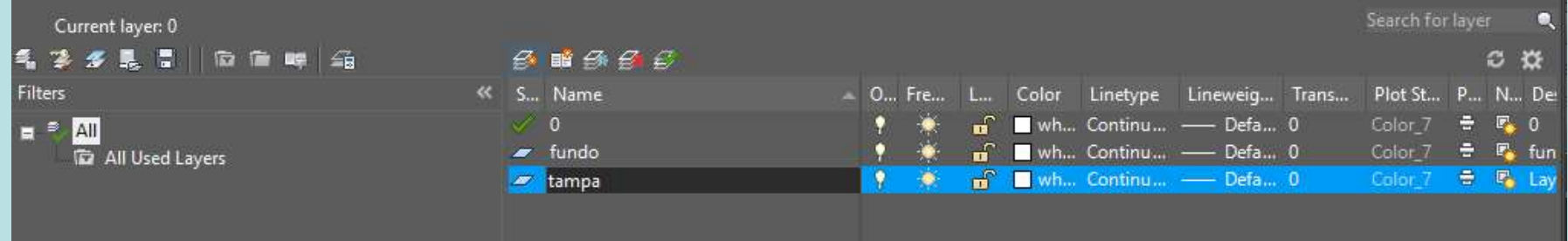

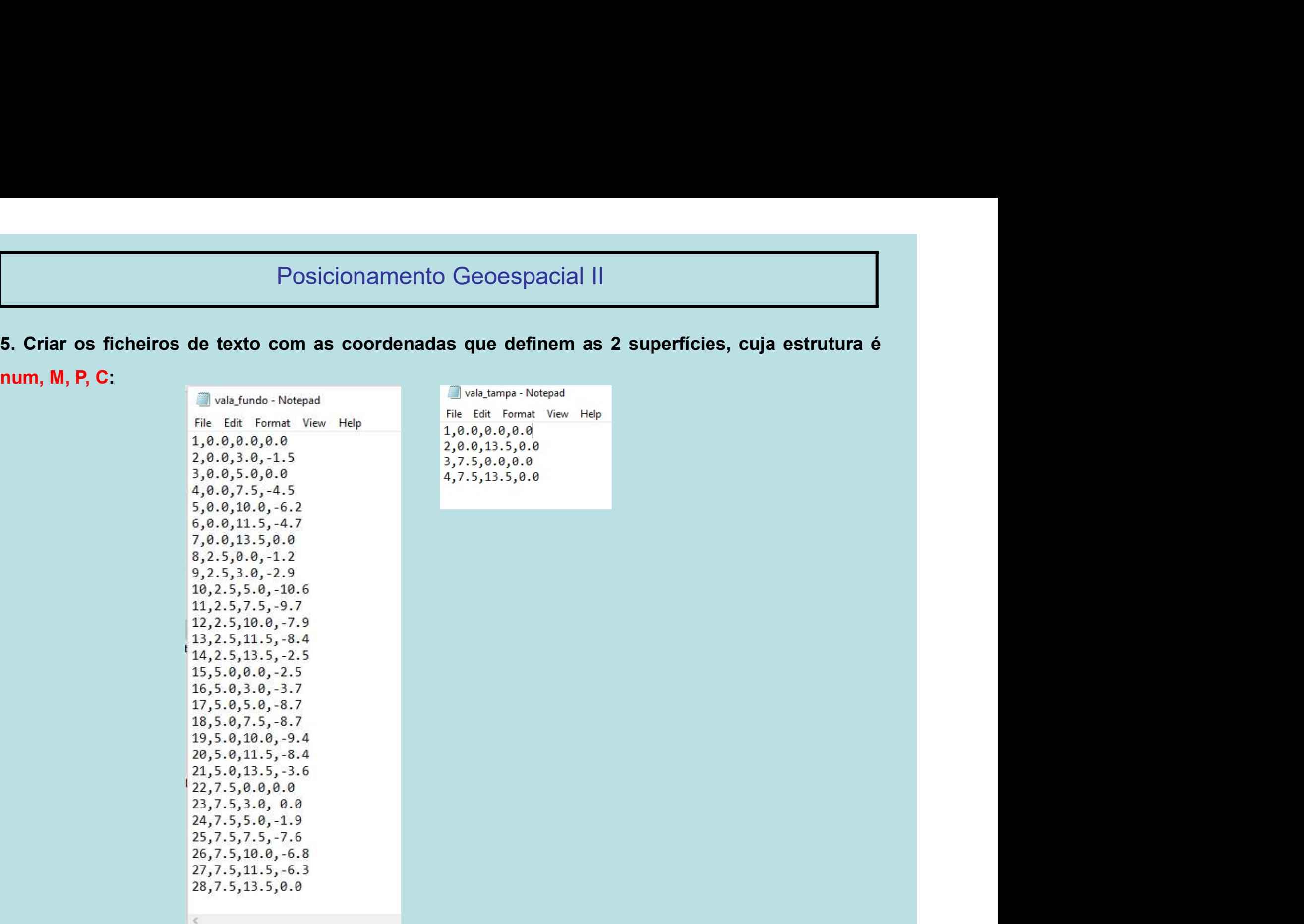

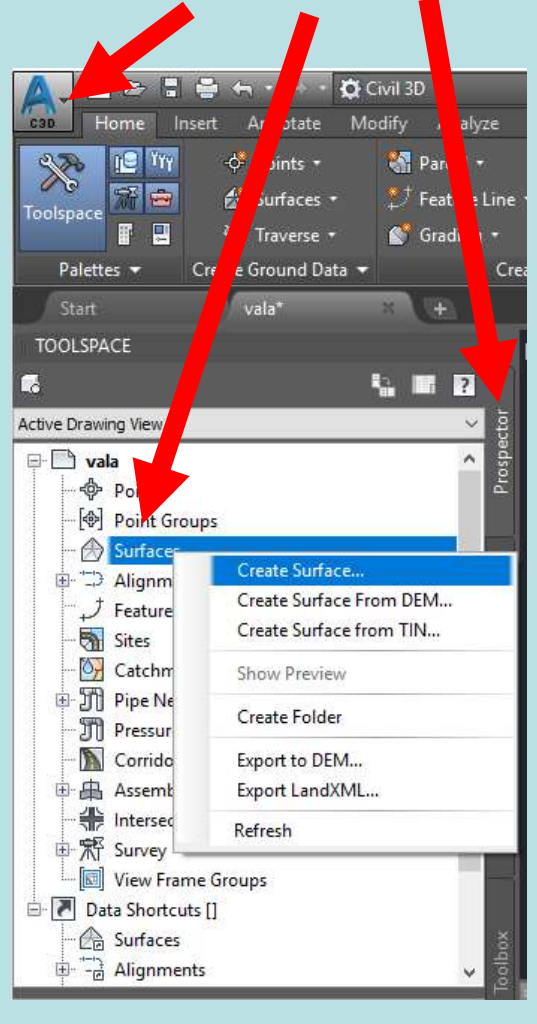

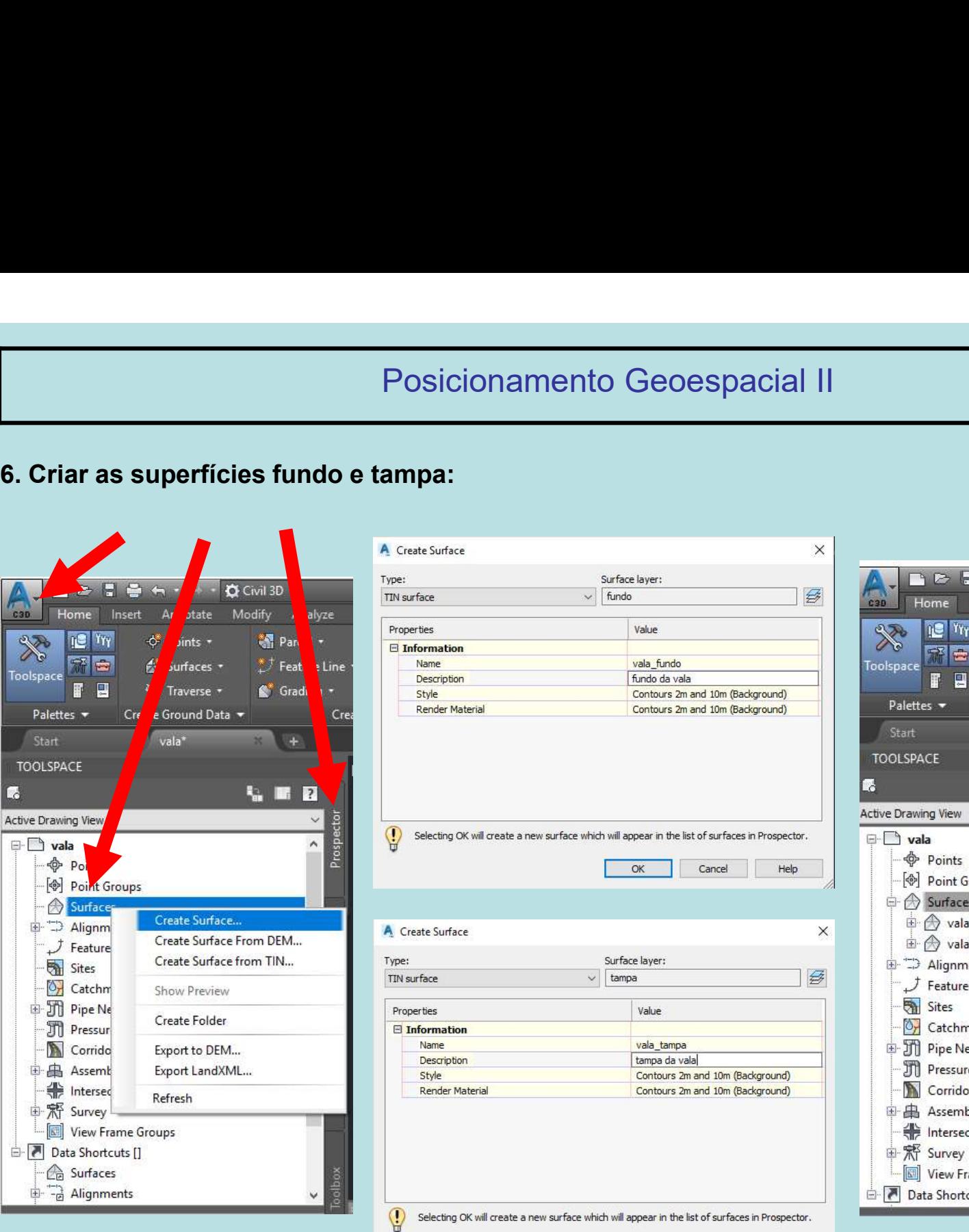

 $OK$ 

Cancel

Help

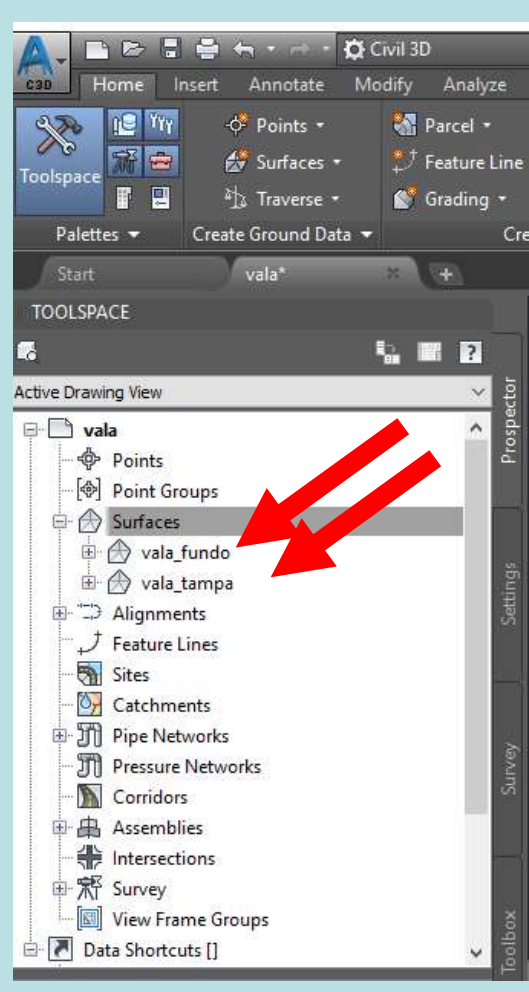

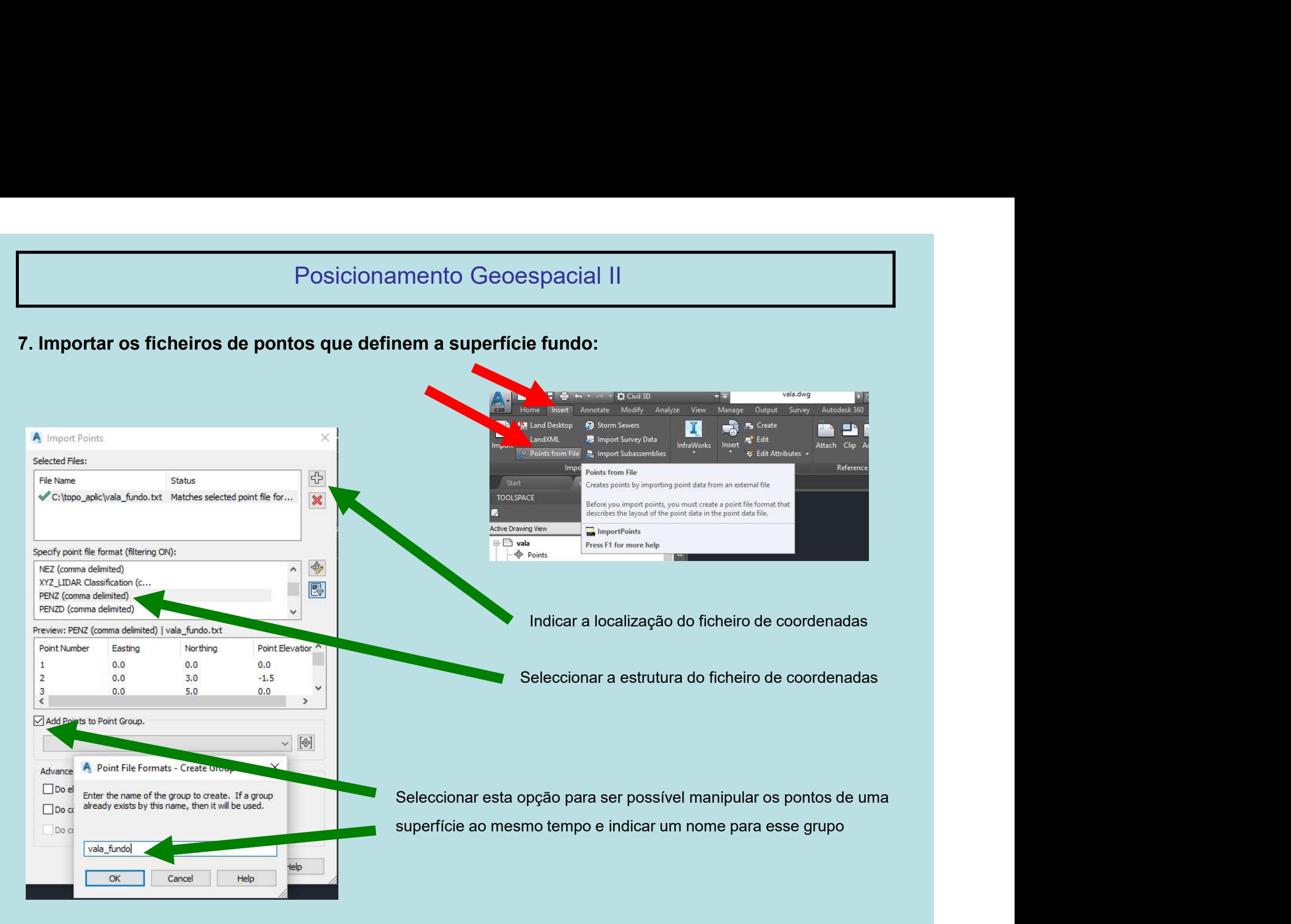

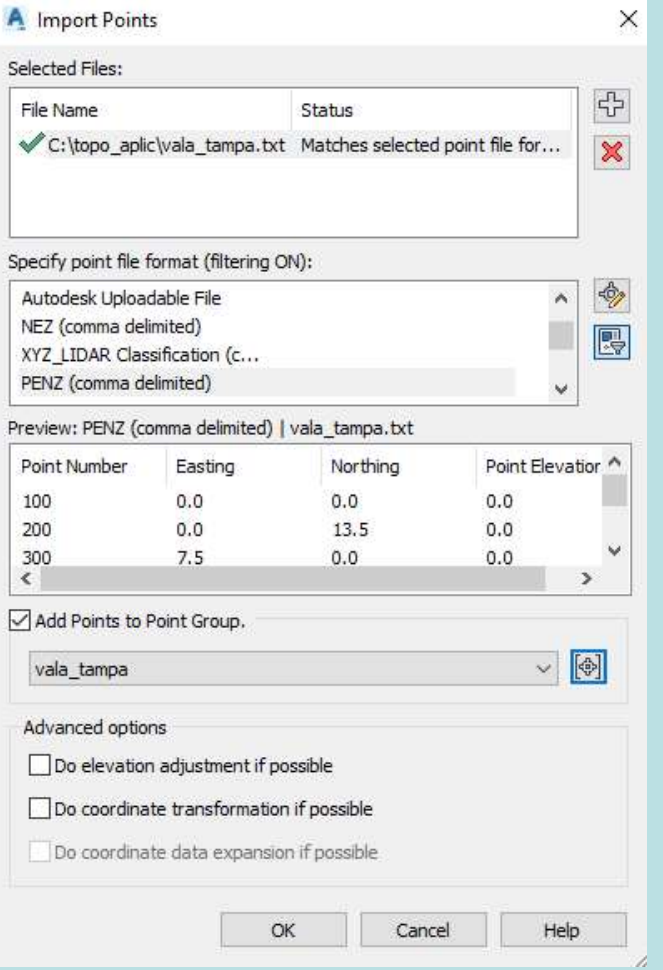

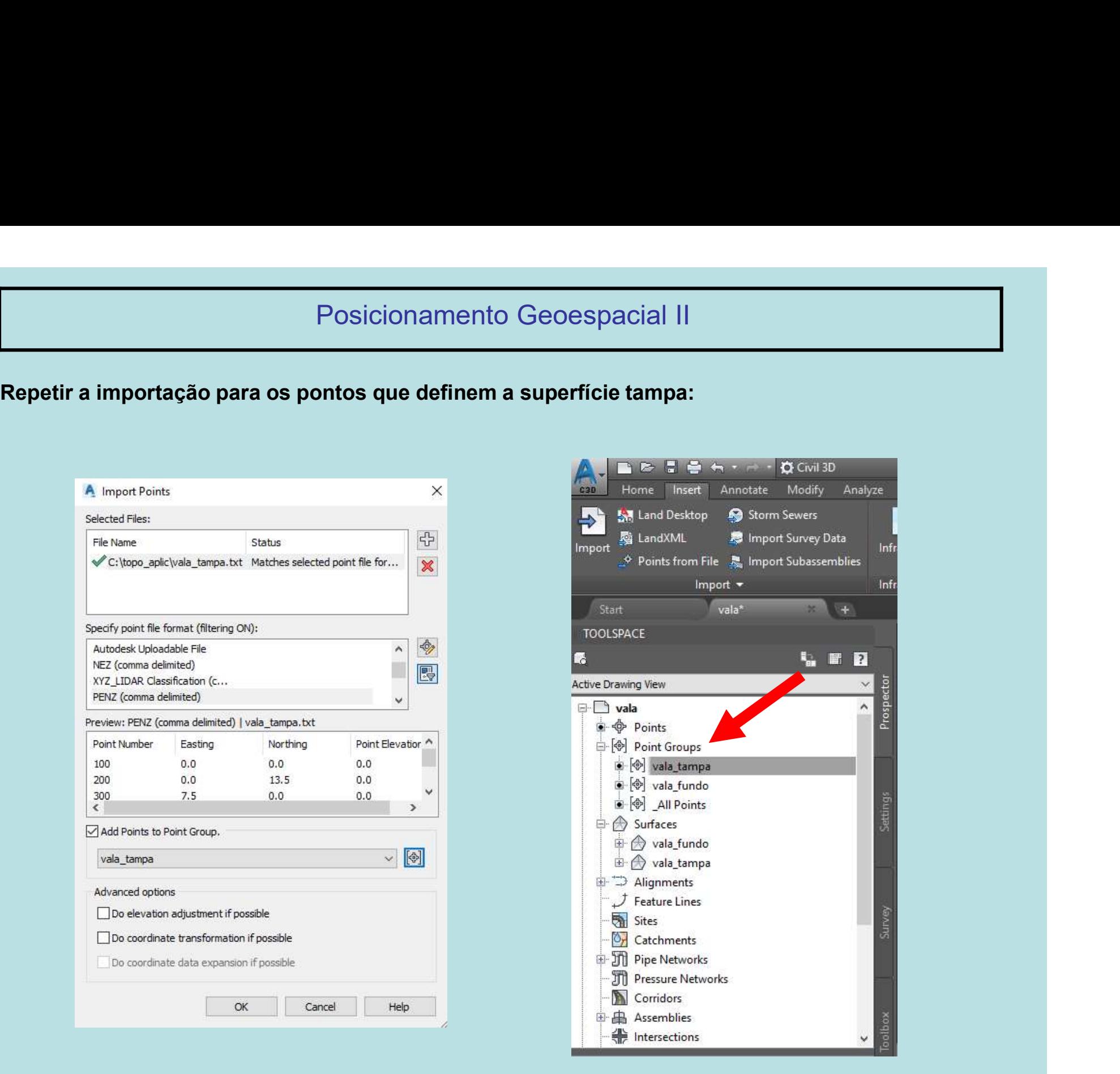

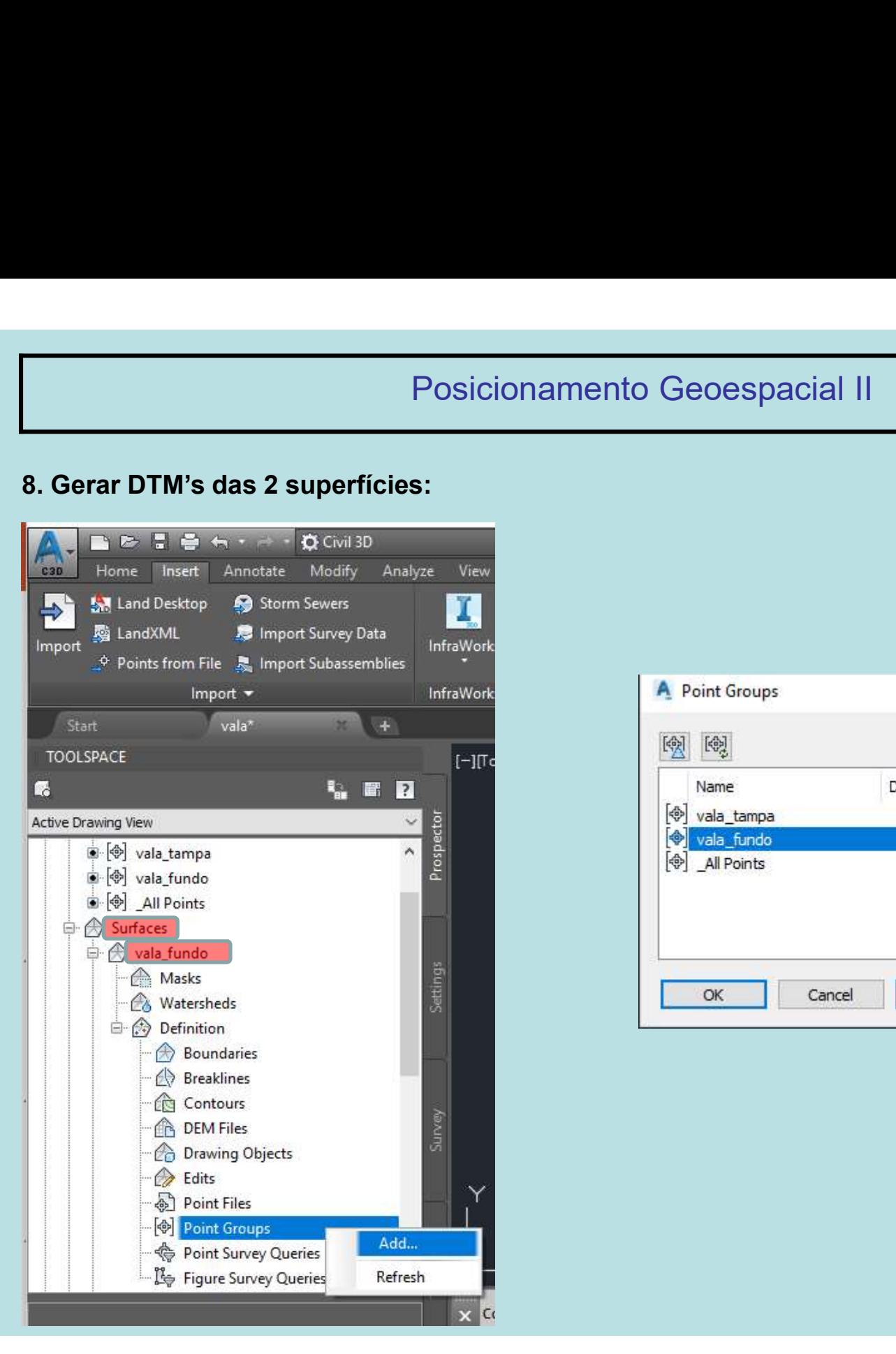

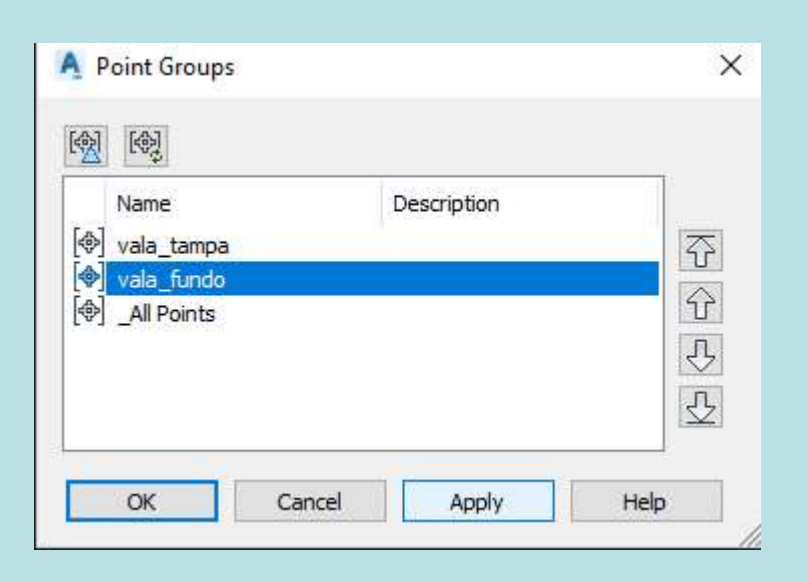

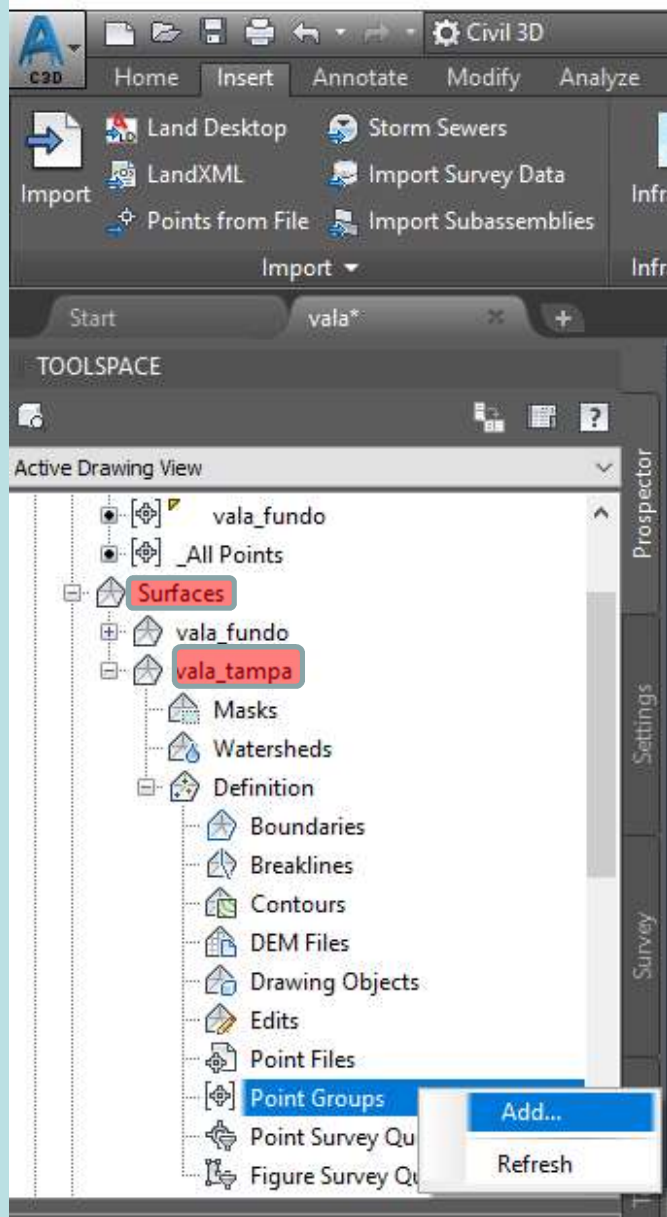

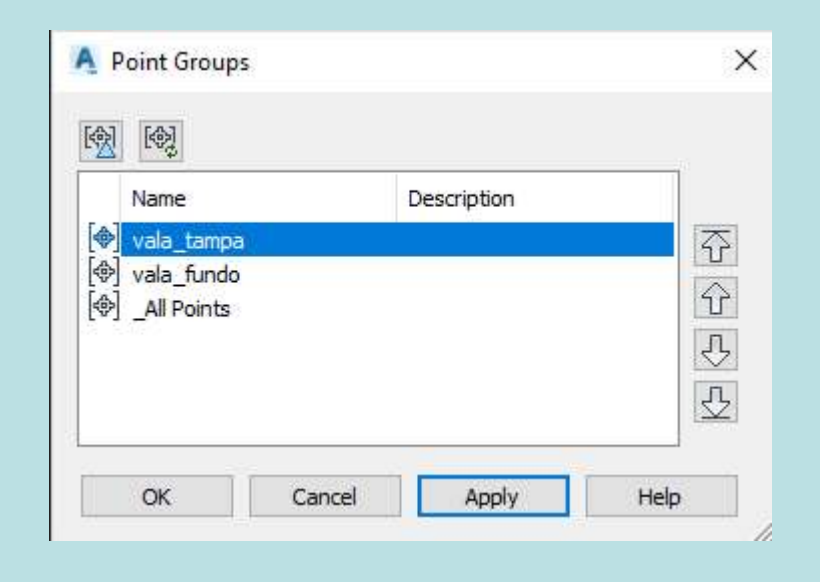

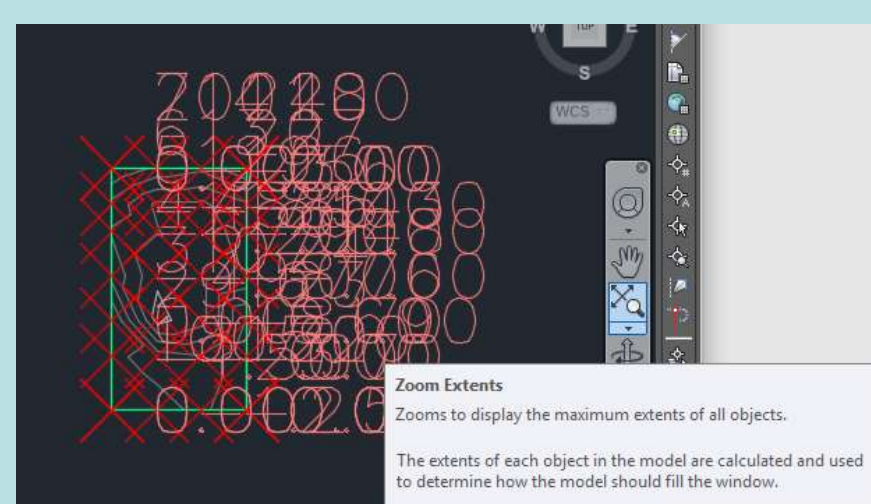

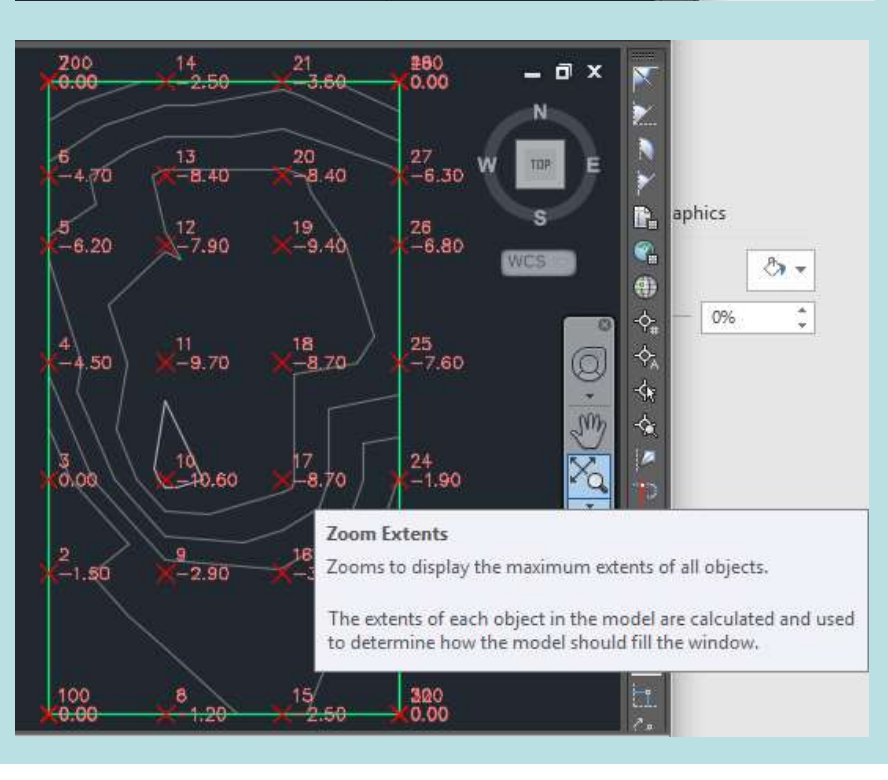

Geoespacial II<br>9. Ao fazer Zoom os textos e os pontos<br>aparecem muito grandes: alterar a escala. Geoespacial II<br>9. Ao fazer Zoom os textos e os pontos<br>aparecem muito grandes: alterar a escala.<br>1 Drawing Settings - vale

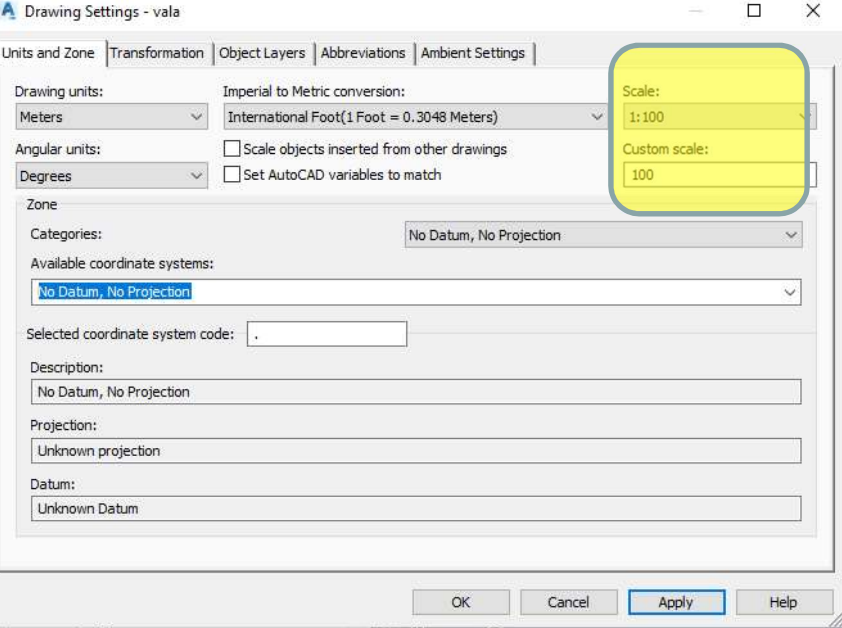

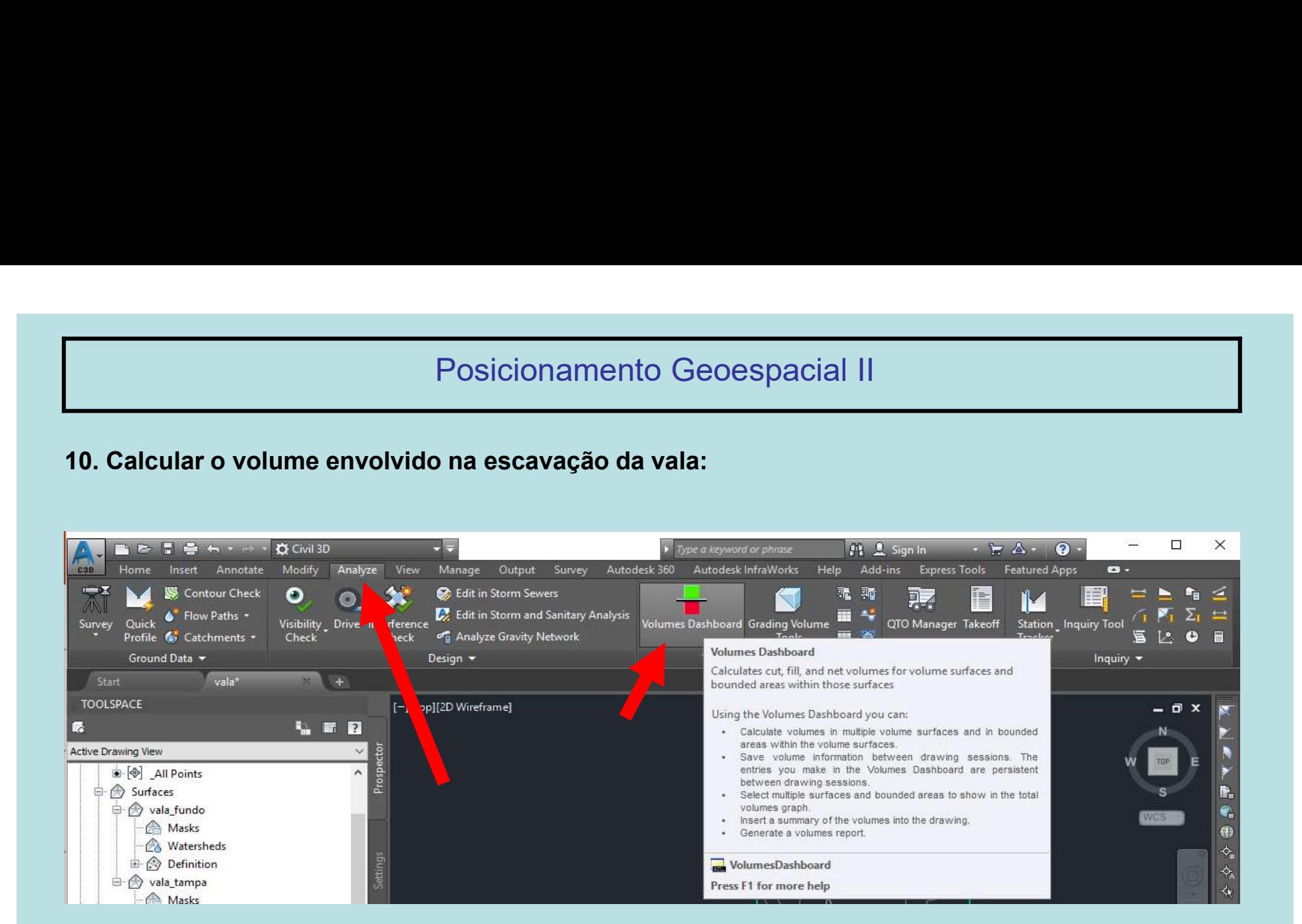

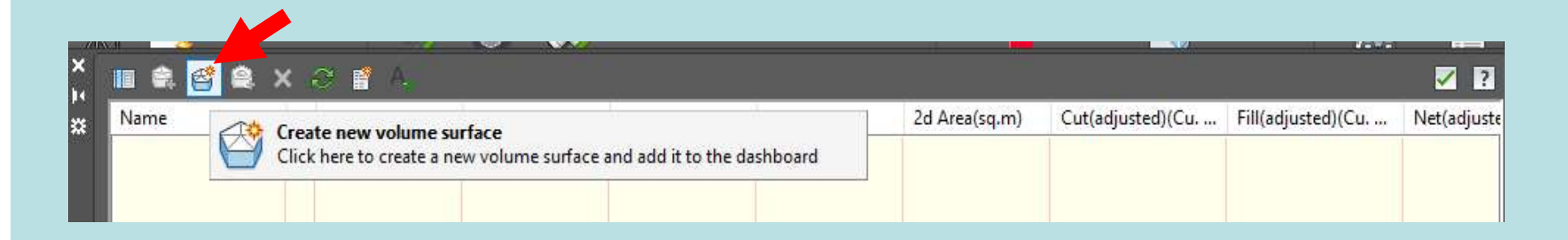

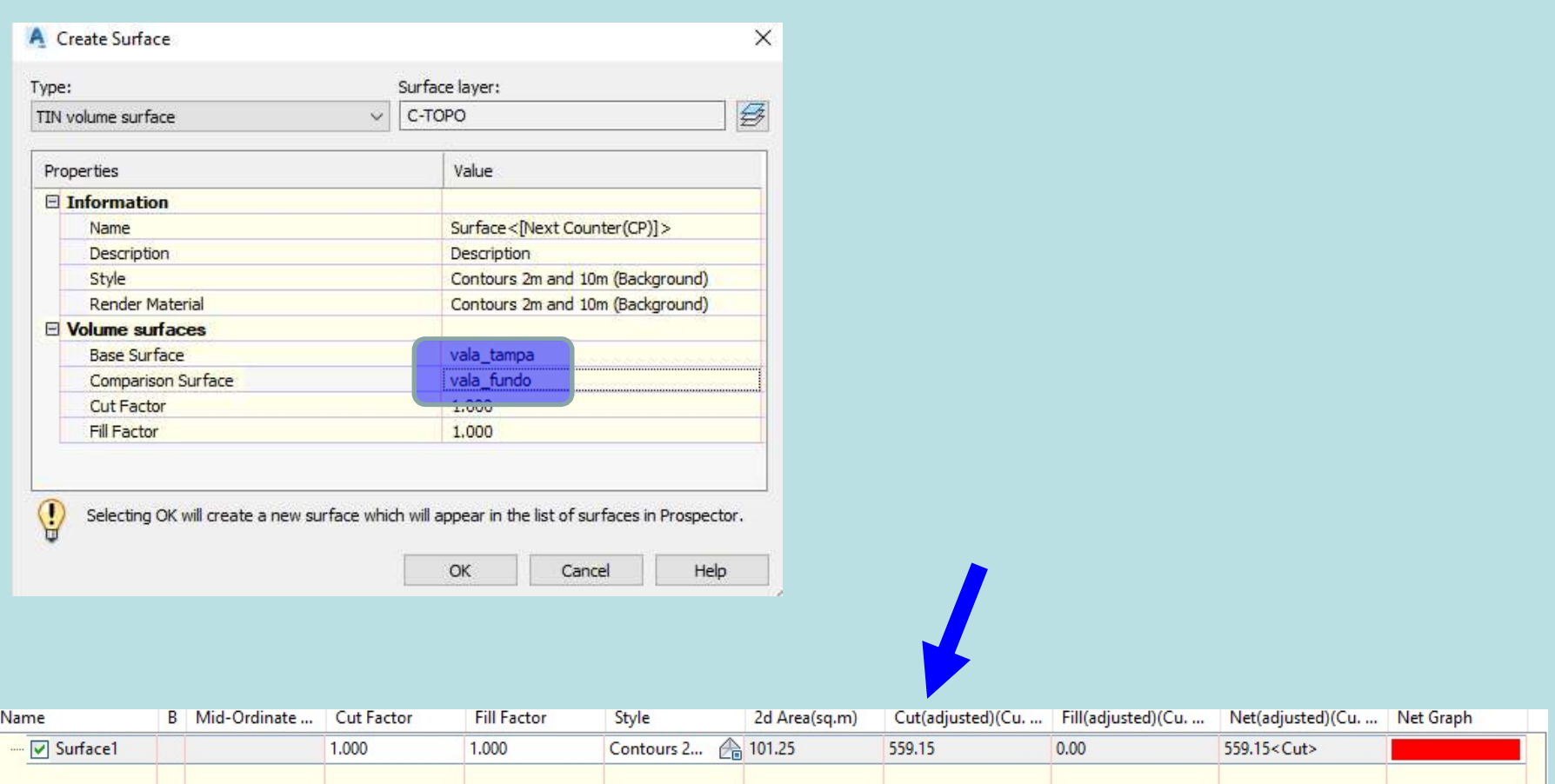